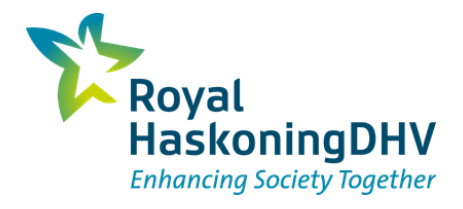

# Hydrolib - Profile Optimizer

*TKI4 – Voortgangsoverleg* 

BH6657 **Project related** Lisa Weijers, Valerie Demetriades, Rineke Hulsman 14 Juli 2022

### **Status Profile Optimizer**

- Eerste versie afgerond
	- <sup>◼</sup> Beschikbaar op branch: *rhdhv\_profile\_optimizer\_first\_commit*
	- **Pilot in uitvoering**

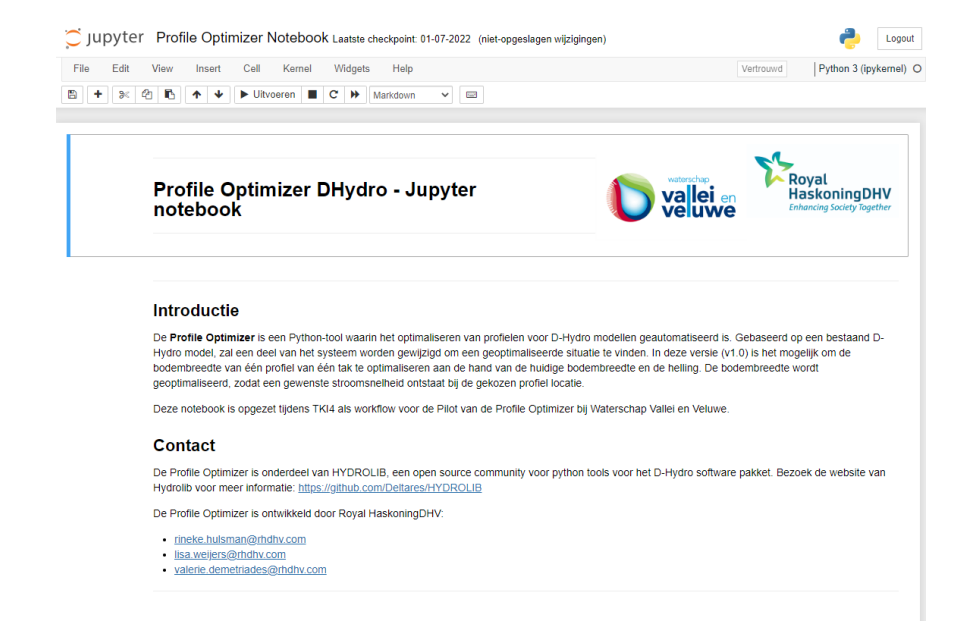

#### Content

- · Stap 0: Klaarzetten input
- · Stap 1: Kies optimalisatie gebied/locatie
- Stap 2: Optimaliseer de bodembreedte
- Stap 2.1: Kies de startwaarde voor de bodembreedte
- Stap 2.2: Genereer optimalisatie window voor de bodembreedte
- Stap 2.3: Reken de modellen door voor de bodembreedtes in de optimalisatie window

Hydrolib - Profile Optimizer | 14 Juli 2022  $\overline{\mathcal{L}}$ 

### **Profile Optimizer: Wat doet het?**

- ◼ Automatische modeloptimalisatie:
	- Bodembreedte aanpassen t.b.v. KRW/Beekhersel
	- $\rightarrow$  Doelwaarde: stroomsnelheid
- ◼ **Geparametriseerd profiel:**
	- Gebruiker kiest talud
	- Huidige versie resulteert in 1 optimaal profiel:
		- 1 Gekozen talud
		- 1 Geoptimaliseerde breedte

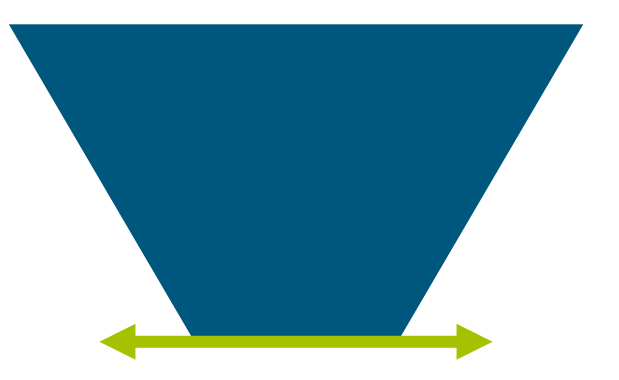

- ◼ **Selecteer optimalisatie gebied**
- Maakt D-Hydro netwerk (net.nc)
- Crosssection location selecteren d.m.v. shapefile
- Alles binnen shapefile krijgt hetzelfde profiel
	- <sup>◼</sup> Huidige bodemhoogte behouden
	- 1 gekozen talud
	- <sup>◼</sup> 1 geoptimaliseerde bodembreedte

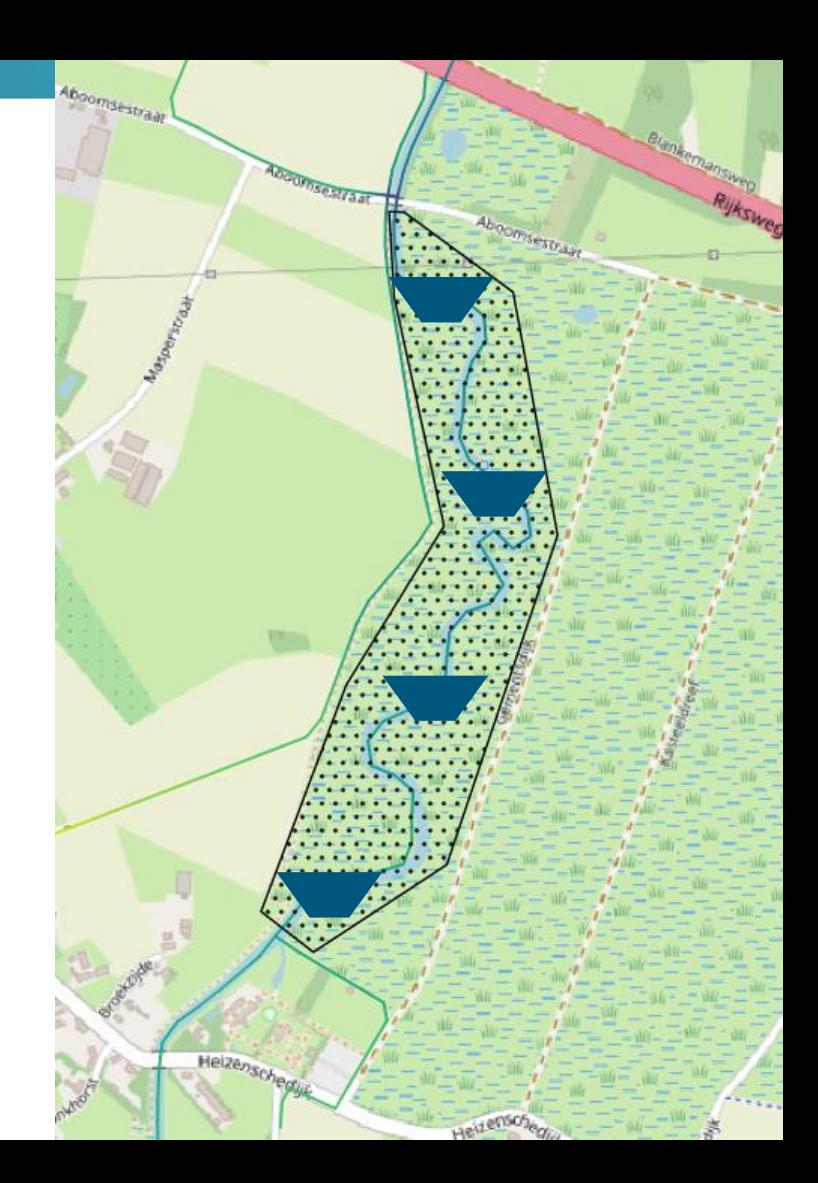

- ◼ **Kies startwaarde voor optimalisatie van bodembreedte**
- Hulp-functie:
	- <sup>◼</sup> Schatting bodembreedte op basis van gewenste stroomsnelheid via Manning
	- Controle start-breedte met Q=V<sup>\*</sup>A
		- Voldoende debiet bij gevonden B met gewenste V?
		- <sup>◼</sup> Indien nodig bijwerken en dubbel-check start-breedte

```
◼ Hulp-functie mag overgeslagen worden,
kies dan zelf een start-breedte
```

```
1 from startvalue for optimization import get b from manning with v, check OVA
In [7]:
           \mathcal{L}3 \mid V target = 0.5
                = 0.9\sqrt{ }= 0.56 talud = 1
           7 \overline{\smash{\big)}\} slope = 0.001
             kmanning = 30
           8
          10 solved = get b from manning with v(kmanning, slope, talud, d, V target)
          11 print(solved)
          1213 \mid b = solved[0]1415 improved b = check QVA(Q, d, t) talud, b, slope, kmanning, allowed variation=0.05)
         [2.48019353105879]
         Adjustment 1: new width: 2.60, V: 0.5032, Q: 0.7809
         Adjustment 2: new width: 2.73, V: 0.5062, Q: 0.8187
```
Adjustment 3: new width: 2.87, V: 0.5093, Q: 0.8584

- ◼ **Zoekruimte runs worden gemaakt en gedraaid**
- **Zoekruimte** 
	- Beginbreedte en x waardes erboven & eronder, met bandbreedte in %
		- Beginbreedte: 0.4 m
		- Aantal iteraties: 7
		- Bandbreedte: 50%
- ◼ Iteratie aanpassingen met Hydrolib-core uitgevoerd
- ◼ Iteraties doorrekenen met DIMR

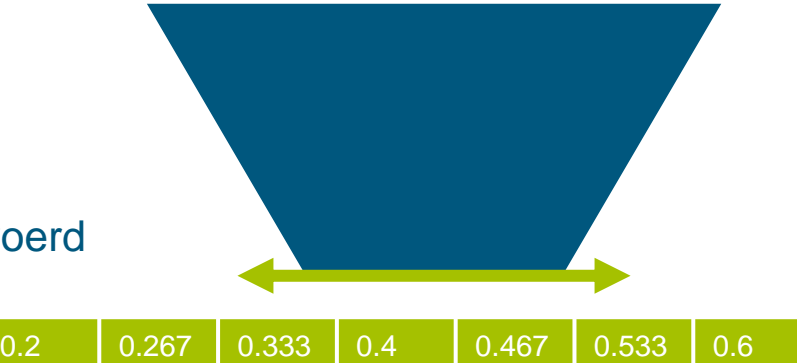

# **Toepassing HYDROLIB-core**

- ◼ Profielen aanpassen:
	- Crossdeffile omzetten naar dataframe
	- Slice (selecteer) gewenste profielen
	- Pas profielen aan:
		- ycoordinates & zcoordinates

crossdef\_new = CrossDefModel(definition=cross\_def.to\_dict("records"))

yzcount

7

frictionpositions

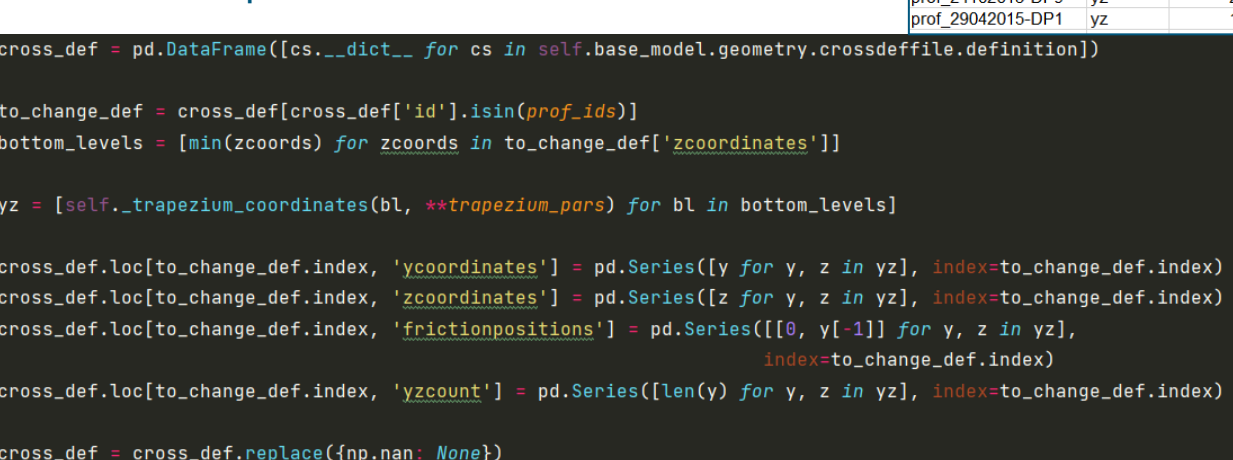

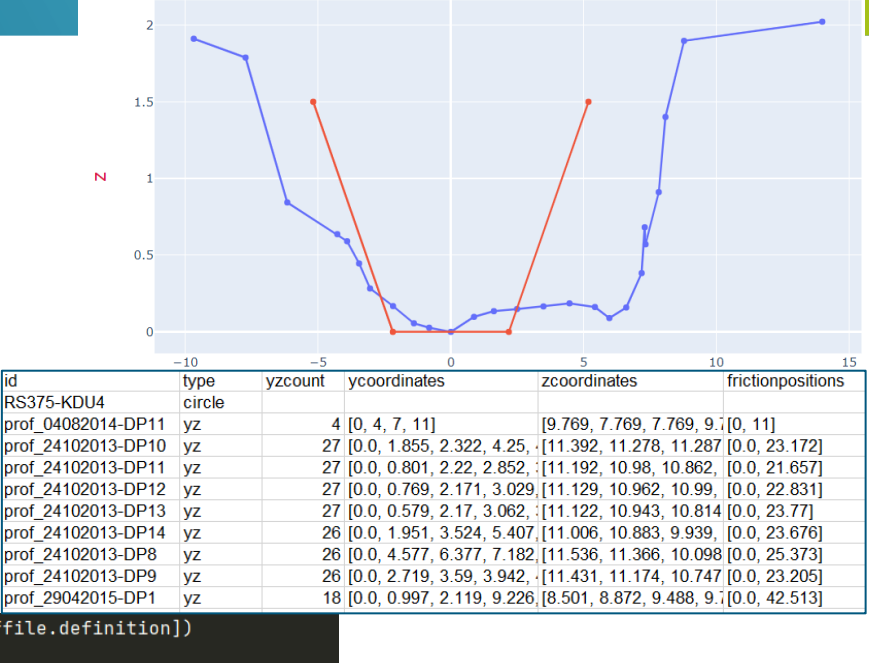

# **Toepassing HYDROLIB-core**

- Vervang crosssection definitions in FM Model
- Exporteer nieuwe iteratie MDU
	- <sup>◼</sup> Houd algemene bestanden ongewijzigd structures, crosssection locations, boundaries, etc.
	- Nieuwe MDU, crosssection definitions
- ◼ Maak een DIMR voor dit model

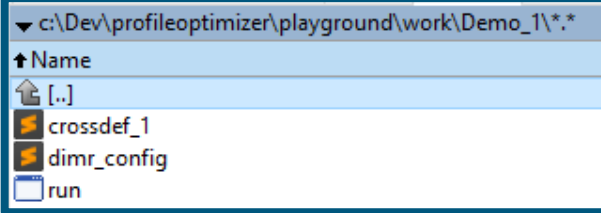

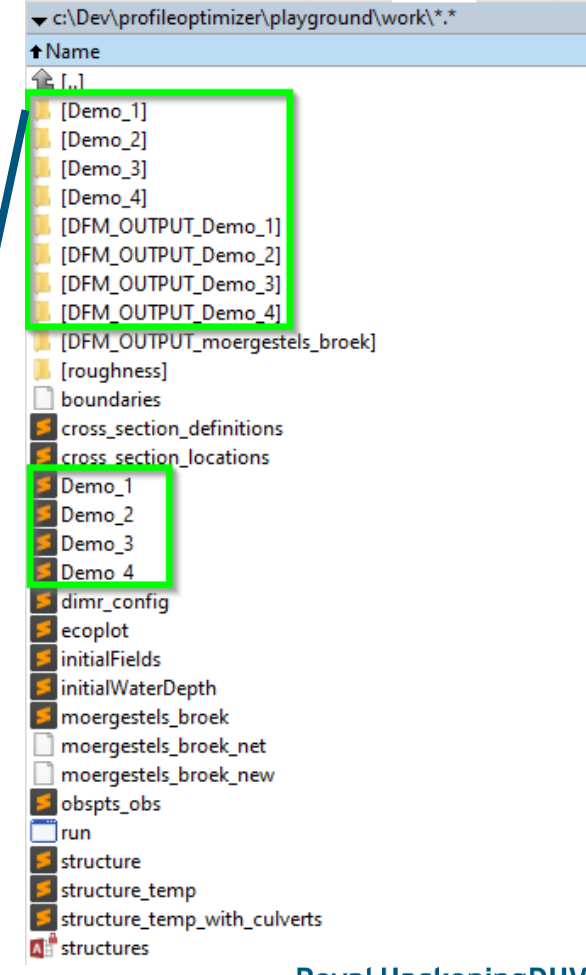

- ◼ **Optimalisatie run wordt gemaakt en gedraaid**
- Stroomsnelheid in toetsruimte wordt uitgelezen (op 1 gekozen locatie (x, y))
	- Map.nc lezer → GIS bestand met resultaat laatste tijdstap
- ◼ Tussen welke waardes van de zoekruimte ligt de gewenste stroomsnelheid?
	- Hiertussen interpoleren
	- $\blacksquare$  = optimale bodembreedte

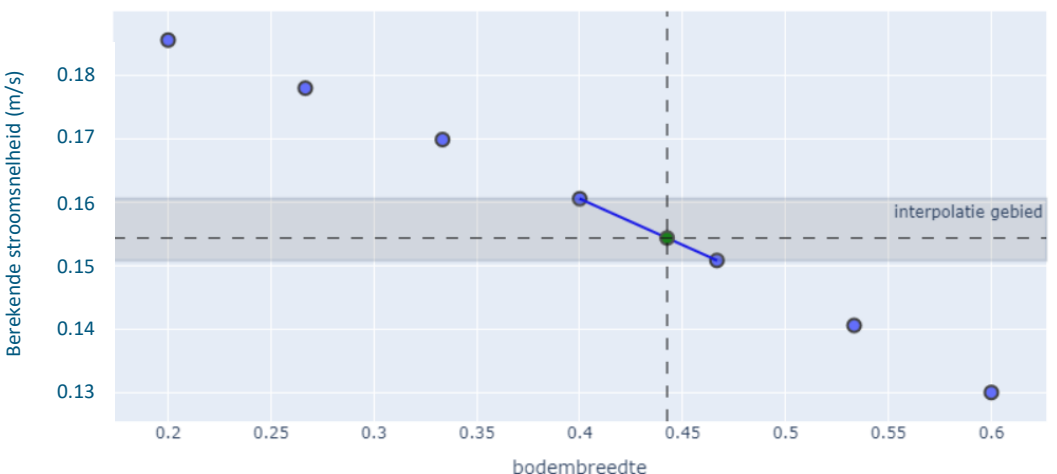

Relatie tussen Bodembreedte en stroomsnelheid bij het te optimaliseren profiel

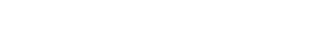

 $\circ$ 

电中口仪 日目図音 面

geïnterpoleerde relatie geoptimaliseerde bodembreedte

### Doel stroomsnelheid: 0.155 m/s

### **Berekende waterdiepte**

- Extra grafiek: Waterdiepte
	- Geen constraint, alleen informatief.

Relatie tussen bodembreedte, stroomsnelheid en waterlevel bij het te optimaliseren profiel

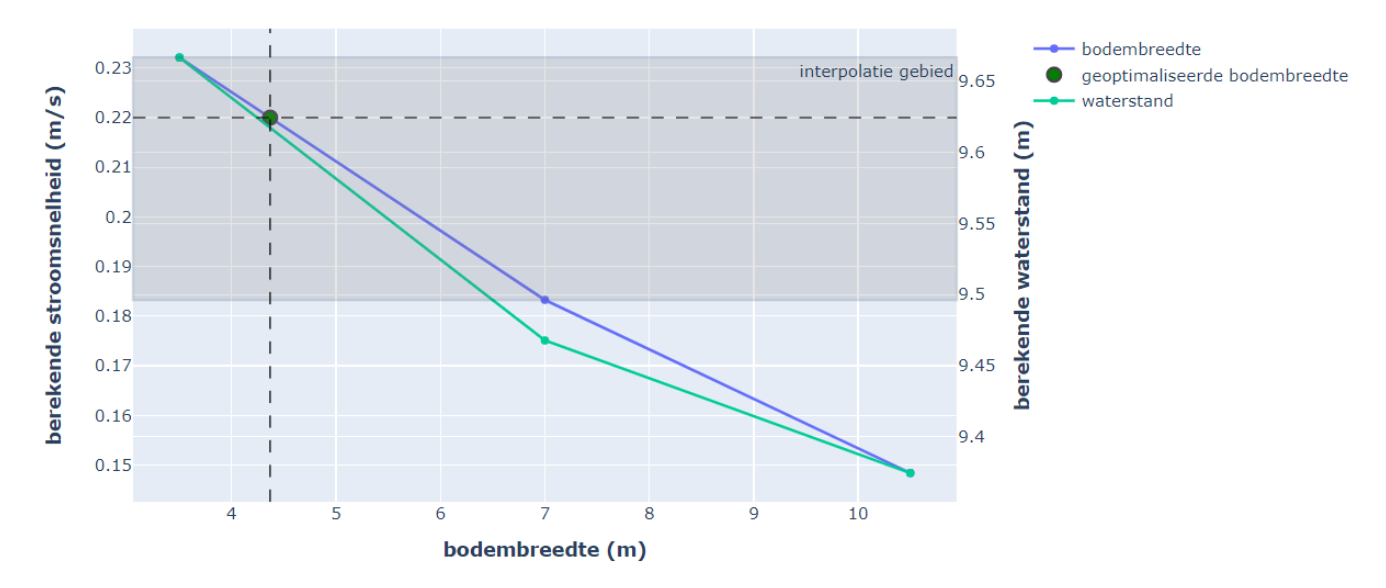

### **Resulterend profiel:**

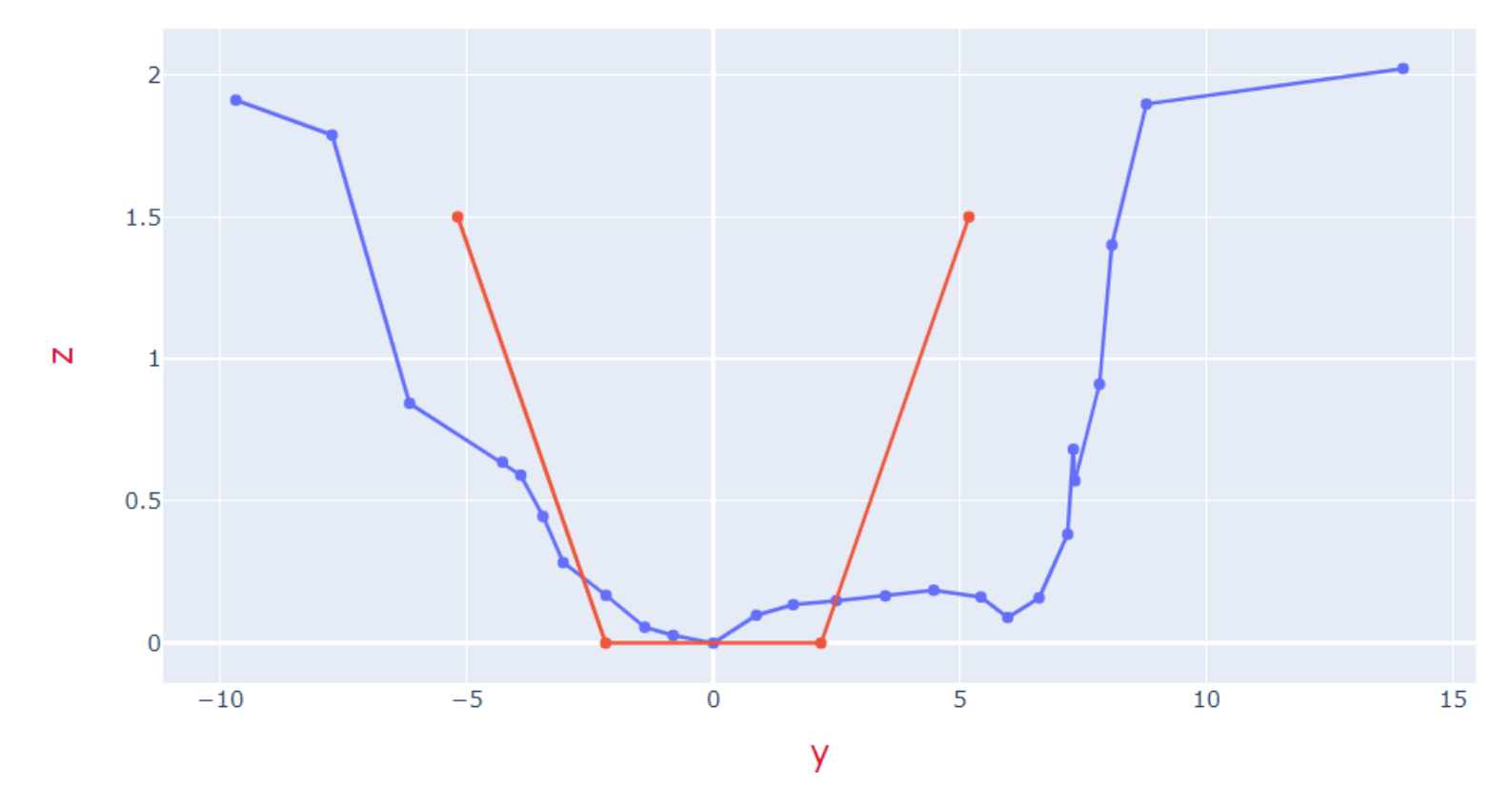

Hydrolib - Profile Optimizer | 14 Juli 2022 11

Startpunt: D-Hydro FM model (Model met RR, RTC, 2D nog niet getest) **Stationair** YZ-profielen

Selecteer gebied Kies startwaarde bodembreedte

Zoekruimte maken en doorrekenen

Optimalisatie:

Reken optimale waarde door o.b.v. zoekruimte

Hydrolib - Profile Optimizer | 14 Juli 2022 12

### **Beperkingen & Wensen**

- Beperkingen:
	- Maar 1 profiel mogelijk
	- ◼ Stroomsnelheid wordt op 1 locatie getoetst
	- ◼ Bodemhoogte ongewijzigd
- ◼ Als ideale bodembreedte buiten zoekruimte ligt faalt optimalisatie
	- ◼ Advies: handmatige start-breedte en voldoende bandbreedte kiezen
- Wensen:
	- Groter optimalisatie gebied, verschillende profielen op vertakkingen of op intervallen
	- ◼ Bodemhoogte verondiepen
	- ◼ Mogelijkheid verschillende afvoersituaties

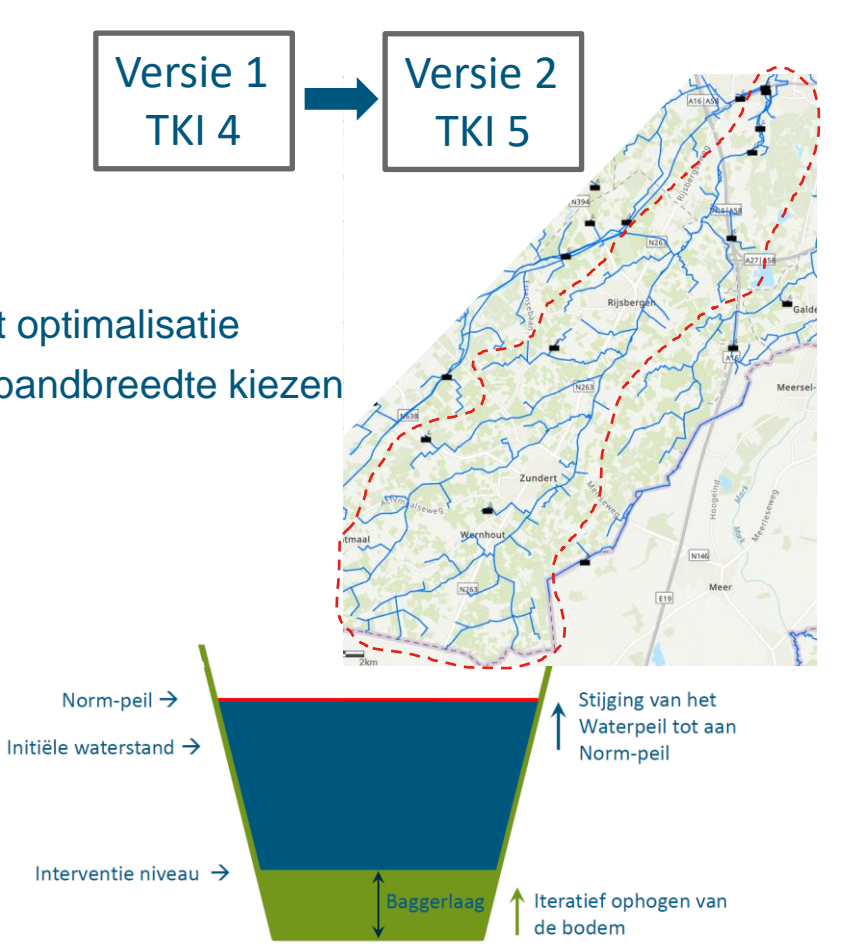

Hydrolib - Profile Optimizer | 14 Juli 2022 13

### **Pilot – Waterschap Veluwe**

- Downloaden GitHub
- Openen Jupyter Notebook -> Firefox

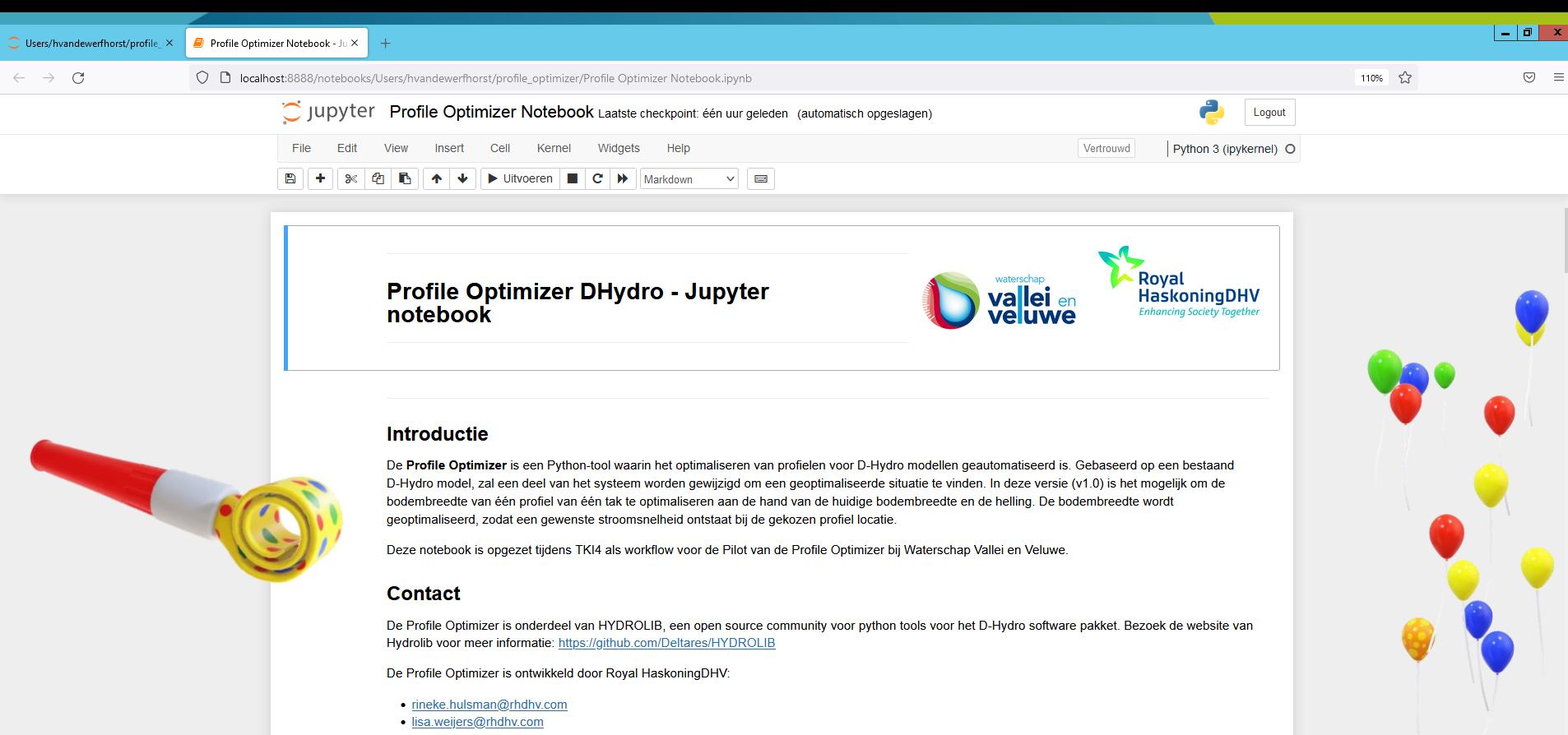

· valerie.demetriades@rhdhv.com

#### **Content**

- Stap 0: Klaarzetten input<br>• Stap 1: Kies optimalisatie gebied/locatie
- where the control of the company's company's

### **Suggesties ter verbetering (Waterschap V&V)**

- De modellen worden via de DIMR gestart en er wordt 1 berekening tegelijk uitgevoerd. Tegenwoordig hebben de meeste computers meerde processoren, handig om die te benutten.
- Eenmaal de notebook volledig doorlopen, dan loopt ie er tegenaan dat de work-folder al bestaat en informatie niet kan worden overschreven. Ik heb dit nu opgelost door een work2 aan te maken.
- Gegevens van de hydrologische kenmerken uit het model halen, i.p.v. zelf invoeren?
- De checkpointlocatie X en Y die moet worden opgegeven, een ID opgeven?
- Selectie van één (of meerdere) reaches die je wil optimaliseren i.p.v. een shapefile